## CONNECTING THE METAPACE S-2 VIA BLUETOOTH (IPAD, PC, MOBILE PHONE, ETC.) The model of the matrix  $\mathbf{C} = \mathbf{C} \mathbf{C} \mathbf{C}$ <u>ivon</u>

In order to connect the Metapace S-2 with a Bluetooth device, please follow the steps below:<br>
Um den Metapace S-2 mit einem beliebigen bitte wie folgt zu Koppeln bitte wie folgt zu Koppeln bitte wie folg

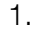

## UM DEN METALLIN BELIEBIGEN BITTE WIE FOLGT ZU KOPPELN BITTE WIE FOLGT ZU KOPPELN BITTE WIE FOLGT ZU KOPPELN BI

Enter Sei

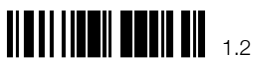

**Restore Default Settings** 

Set the scanner to Bluetooth HID (German Layout)

Interface Settings : Bluetooth HID

2.

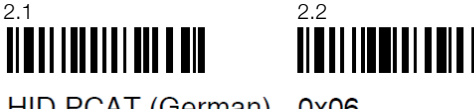

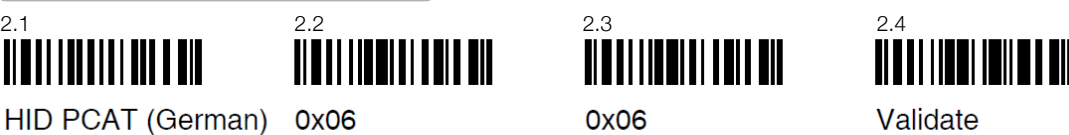

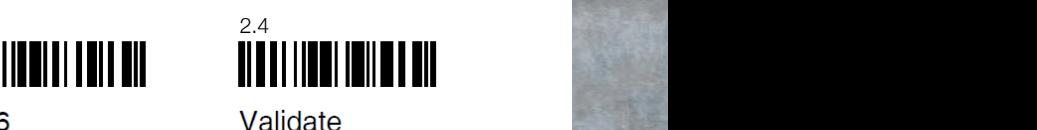

1. Scanner auf Bluetooth HID (Deutsches Layout) programmieren

HID PCAT (German) 0x06

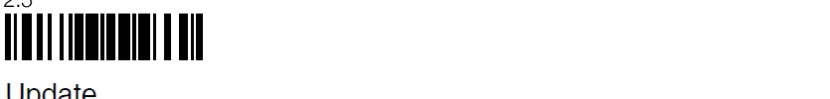

3. Tell the scanner that there is no preset Bluetooth PIN, but that random PIN will be generated during the connection process:

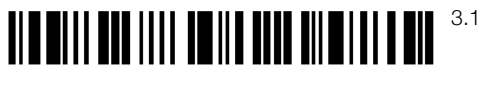

**Enter Setup** 

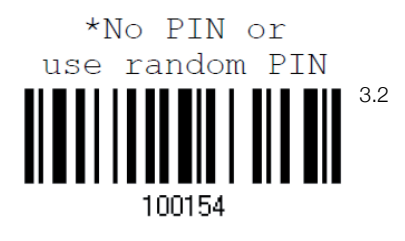

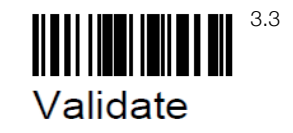

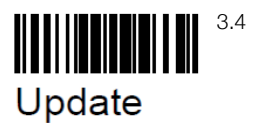

## **METAPACE**

The host should now be able to find the scanner. Please connect the scanner with the host now. The host should display a 4-character PIN. Please scan the barcodes below to enter the PIN.

> Enter PIN Code in Decimal ...

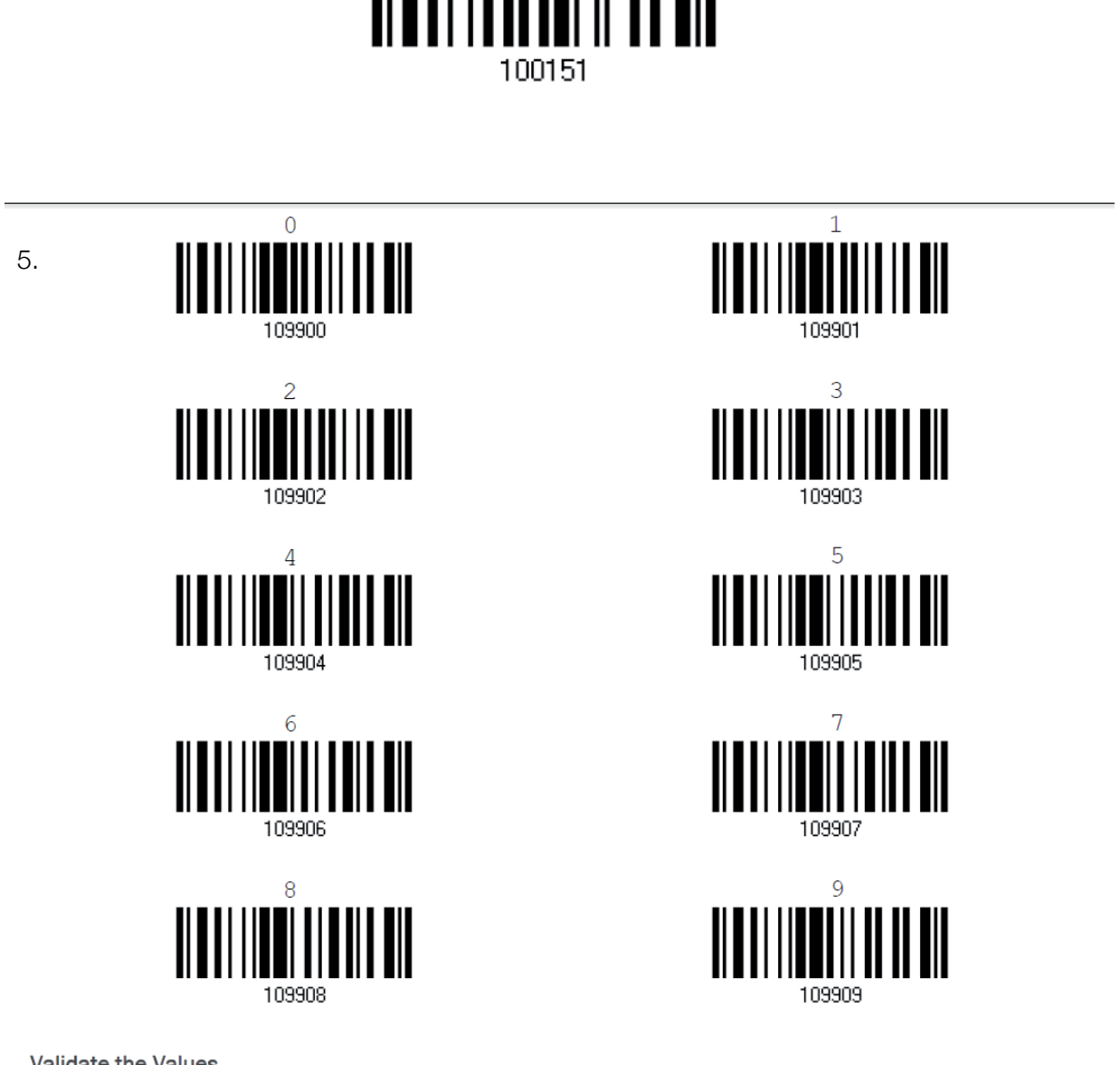

Validate the Values

6.

4.

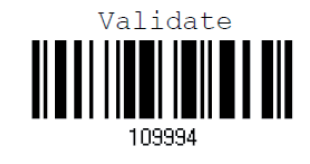

The configuration process is complete. The scanner and host device are connected.

**METAPACE**